## **Using CANVAS to Assess IFP Student Learning Outcomes with Performance-Based Assessments**

## **Performance-Based Assessments (e.g., Rubrics, Ratings)**

You will need to use the course level outcomes section on Canvas. You then utilize the learning mastery gradebook and pull reports at the course level. Step-by-step resources are given here:

- <https://community.canvaslms.com/docs/DOC-10062>
- <https://community.canvaslms.com/docs/DOC-10190>
- <https://community.canvaslms.com/docs/DOC-10068>

The Report Table you will use to compete your report will look like this:

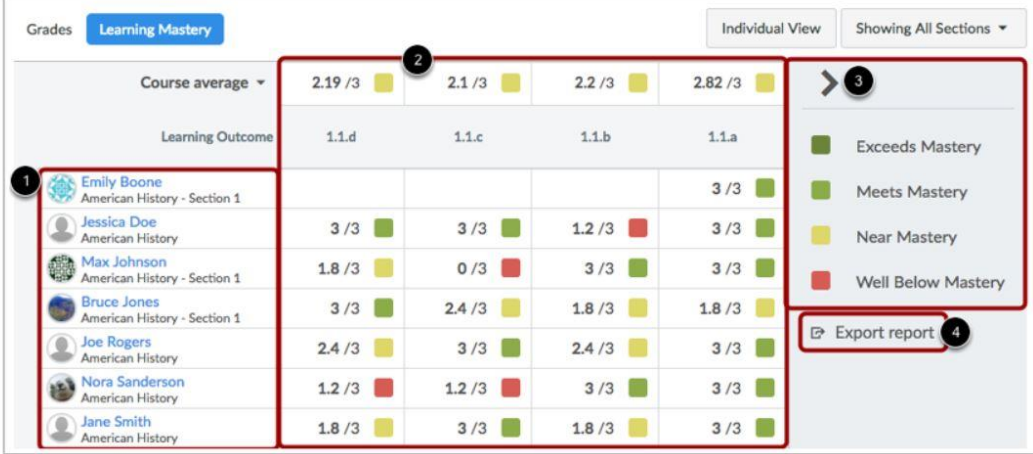

## **View Learning Mastery Gradebook**

The Learning Mastery Gradebook is organized like the assignments gradebook with the student names and sections on the left [1]. Similar to the assignments gradebook, you can click a student's name to link to their Grades page. Each column consists of a course outcome and the outcome grade for each student [2]. Also like the assignments gradebook, the columns can be sorted, resized, and reordered. The learning mastery gradebook also contains a sidebar [3], which can be minimized and expanded by toggling the gray arrow icon at the top of the sidebar. You can also export a report of student outcomes [4].